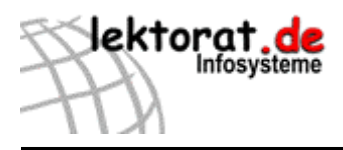

In dem Login-Bereich können lektorat.de-Kunden ihren Datensatz pflegen und aktualisieren.

## **Der Zugang**

Der Zugang zum Login-Bereich ist jederzeit über die Adresse [www.lektorat.de/freiberufler](http://www.lektorat.de/freiberufler) oder über die Hauptmenüleiste, Auswahl "Freiberufler" möglich.

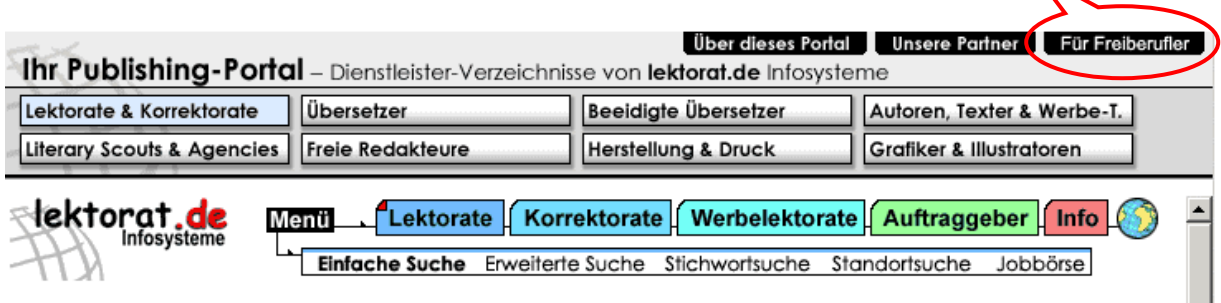

Um in den passwortgeschützten Bereich zu gelangen, müssen Sie

- > das Verzeichnis, in dem Ihr Datensatz gespeichert ist, auswählen,
- > Ihre richtige Kunden-Nummer und
- > Ihr Passwort eingeben.

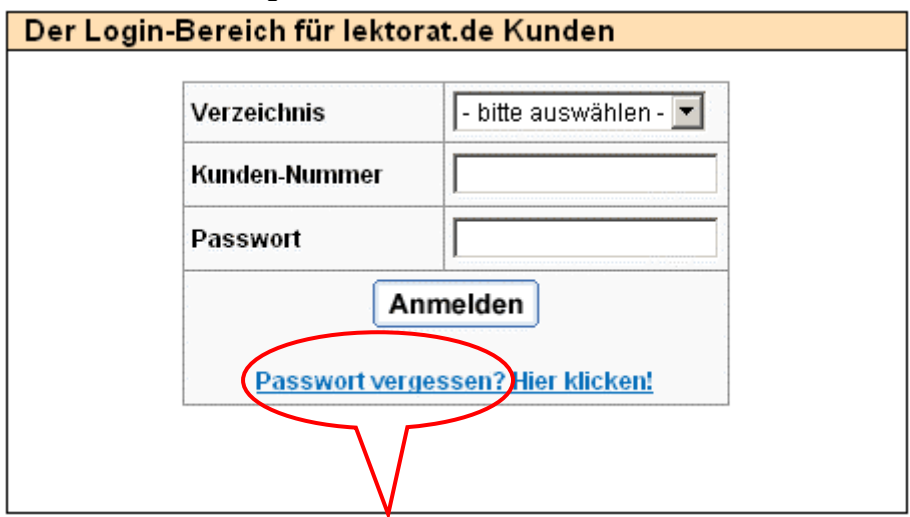

Für Kunden, die vor dem 31.12.2003 in die Datenbank aufgenommen wurden, haben wir ein vorläufiges Passwort festgelegt. Dieses Passwort können Sie sich per E-Mail zusenden lassen. Bitte geben Sie hierzu in dem Abfrageformular diejenige E-Mail-Adresse an, die in Ihrer Vorstellungsseite genannt ist.

Die Kunden-Nummer können Sie unserer Rechnung oder bei einem erweiterten Eintrag auch aus der obersten Befehlszeile Ihres Browsers entnehmen (hier Kunde 125).

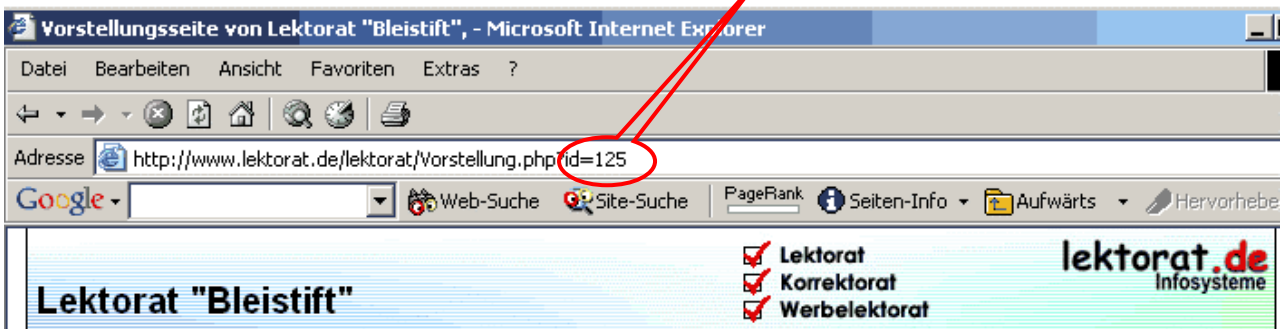

Haben Sie einen **Grundeintrag** gebucht, suchen Sie bitte zuerst Ihren Datensatz in der "**Standortsuche - Bundesland oder Land**". Beim Klicken auf Ihren Namen/Ihre Firma erscheint das Popup-Fenster. Klicken Sie dann weiter mit der rechten Maustaste auf das Popup-Fenster, wird Ihnen die Eigenschaft dieses Dokuments angezeigt.

Das Beispiel-Lektorat "Bleistift" aus Hamburg hat die Kunden-Nummer: 1123

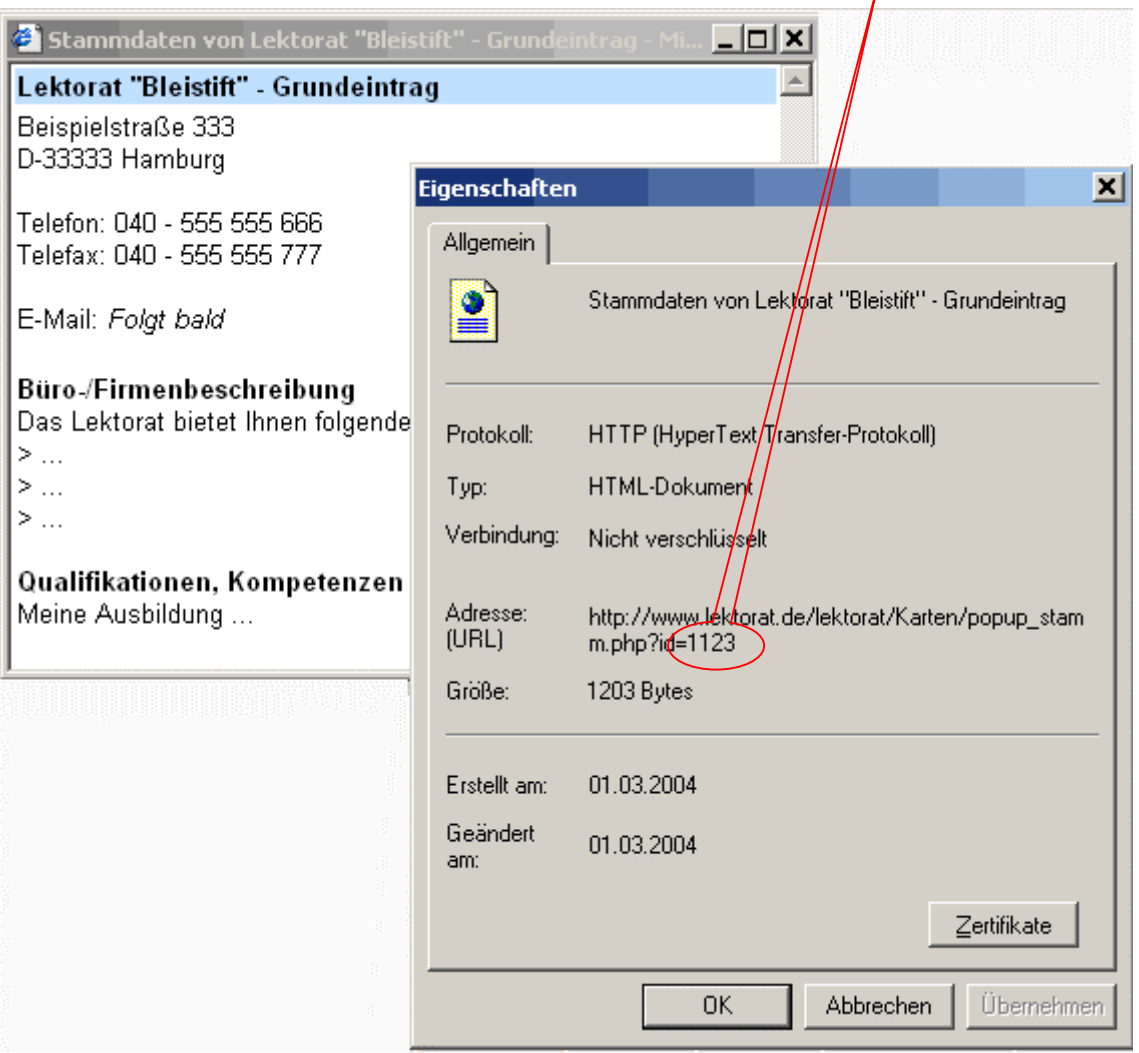

## **Das Konfigurationsmenü**

Die Menüleiste, die es Ihnen ermöglicht, zwischen den einzelnen Bereichen (z. B. Stammdaten, Freitexte etc.) zu wechseln, finden Sie auf der linken Seite (Screenshot siehe bitte nächste Seite).

Bitte bedenken Sie, dass durchgeführte Änderungen, die Sie mit dem Befehl **<<speichern>>** abschließen, sofort in die Datenbank eingeschrieben werden und damit auch sofort im Internet abrufbar sind. Eine einmal gespeicherte Information können Sie nicht mit einem einzigen Befehl wieder zurücksetzen. In diesem Fall müssten Sie die Informationen wieder neu eingeben und neu <<speichern >>.

In jedem Fall sollten Sie sich vor einem **<<Logout>>** noch einmal zur Kontrolle Ihre aktuelle Vorstellungsseite anschauen. Ebenfalls sollten Sie in dem Menübereich "Stammdaten" die korrekte Angabe Ihrer E-Mail-Adresse prüfen, indem Sie sich selbst zum Test aus dem Konfigurationsmenü heraus eine E-Mail zusenden. Auch Ihren Homepage-Link sollten Sie überprüfen.

Einige wenige Bereich in Ihrer Vorstellungsseite können Sie gegenwärtig noch nicht eigenständig aktualisieren (z. B. Ihr Logo/Ihr Bild, fremdsprachliches Lektorat/Korrektorat). Falls Sie hier Änderungen vornehmen möchten, teilen Sie uns dieses einfach per E-Mail an [info@lektorat.de](mailto:info@lektorat.de) mit und wir werden dann gerne diese Änderungen für Sie kostenfrei und zeitnah in die Datenbank einbringen.

Wir würden uns sehr freuen, wenn Sie zukünftig das Angebot der eigenständigen Aktualisierung Ihres Datensatzes annehmen. Selbstverständlich nehmen wir auch weiterhin gerne Ihre Änderungswünsche per E-Mail entgegen und bringen diese dann in Ihren Datensatz ein.

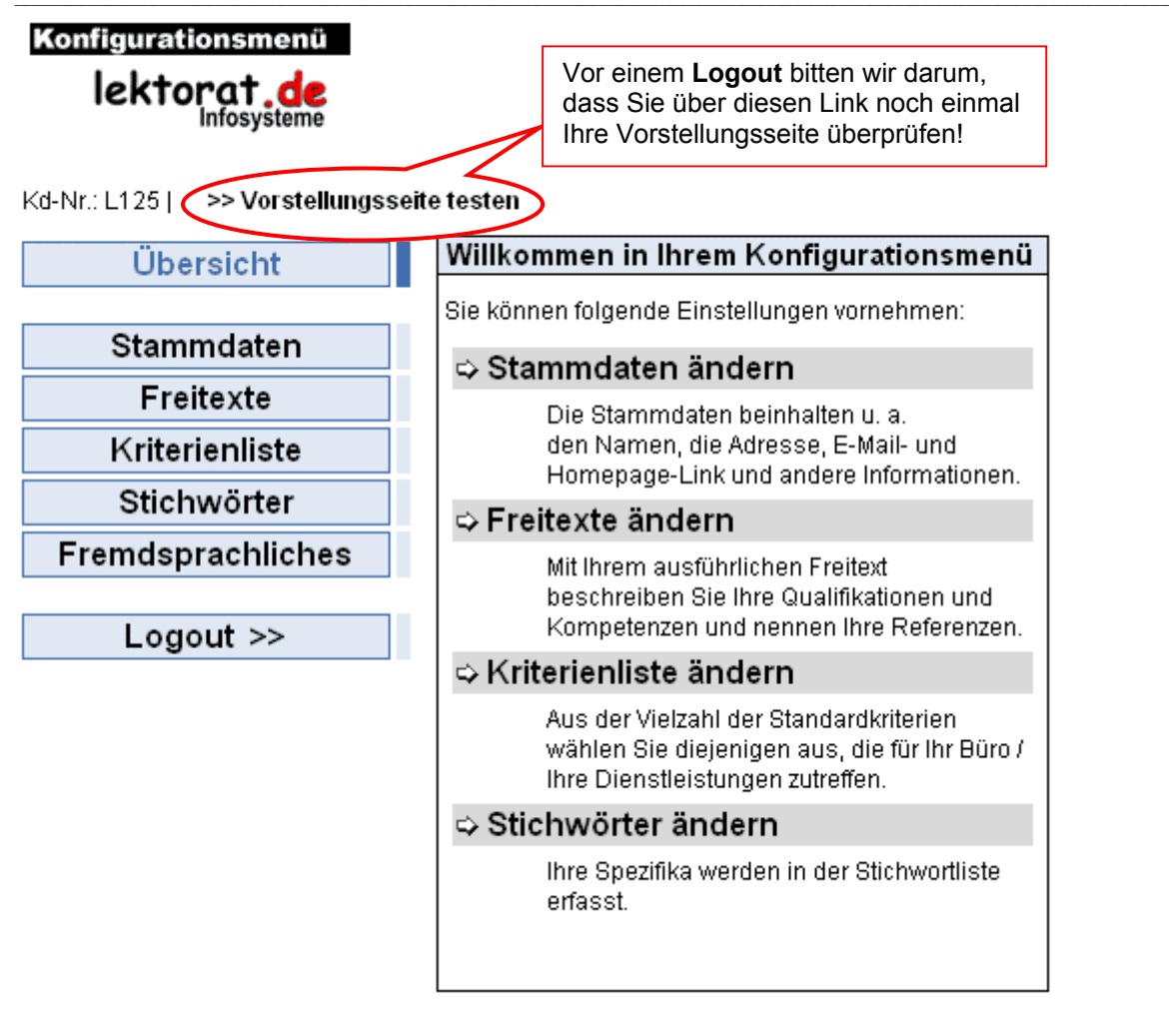

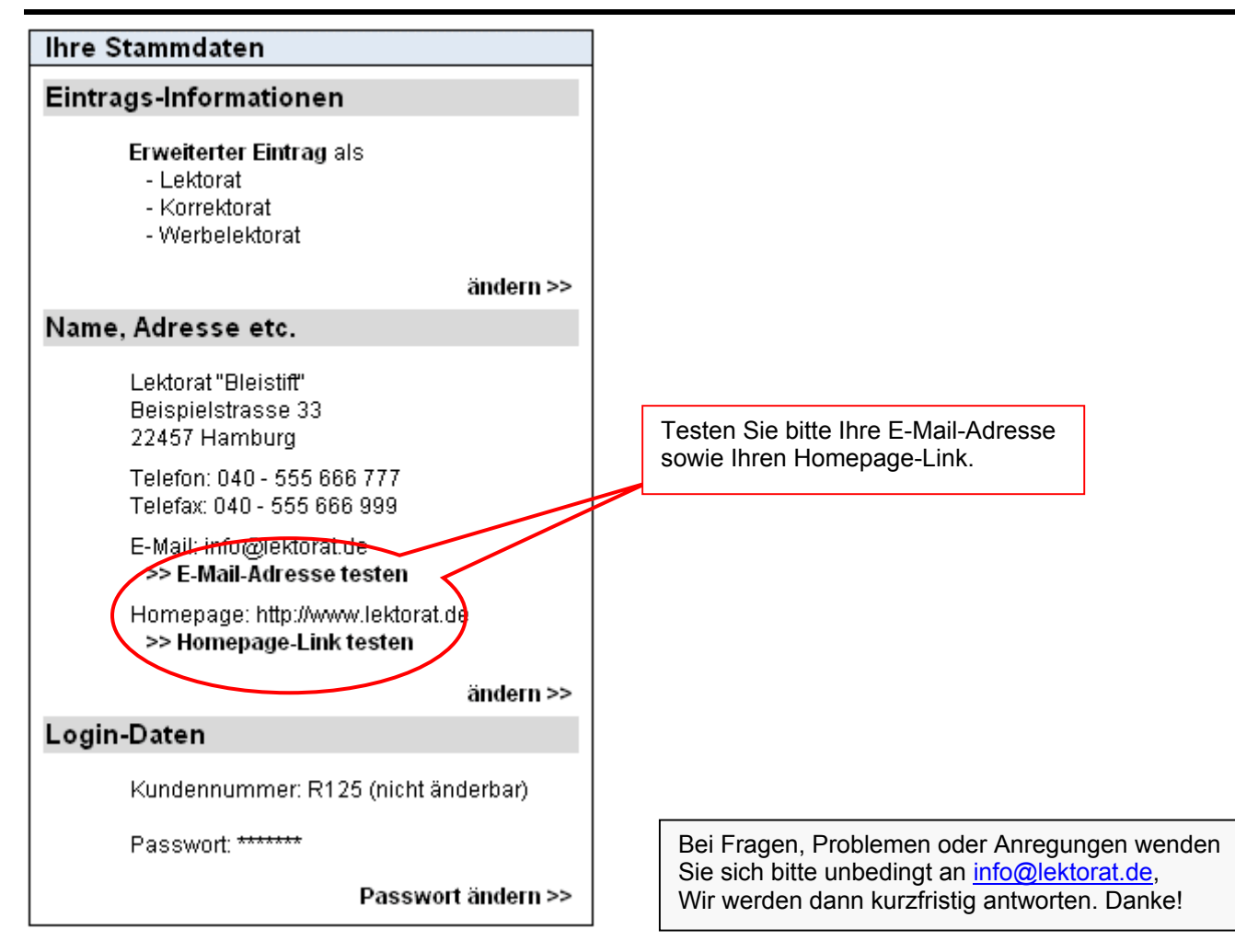